# ANLEITUNG CNC GEWINDE Version 1.3.0.0

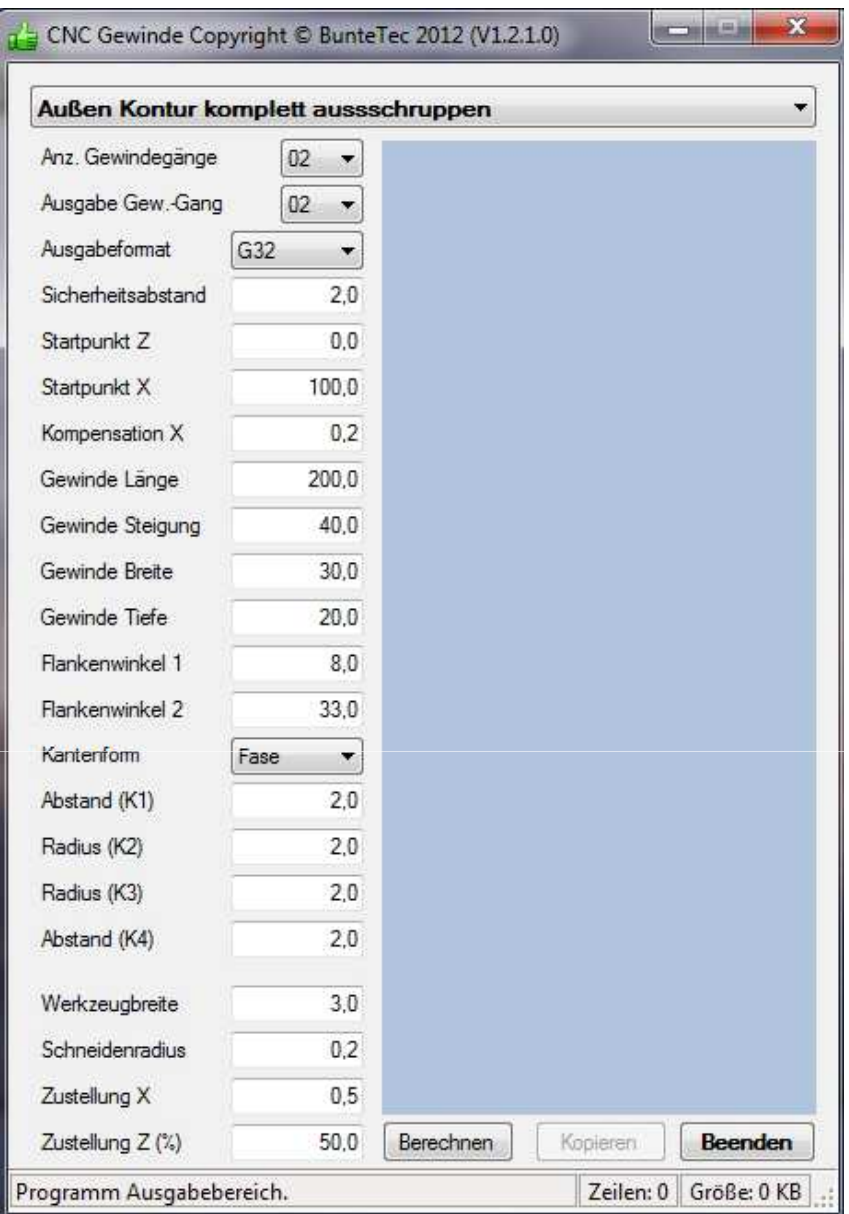

Systemanforderungen:

Windows XP mit Service Pack 3 / Vista / Win 7 Installiertes Frame 4.0. Kann von Microsoft Downloadserver geladen werden.

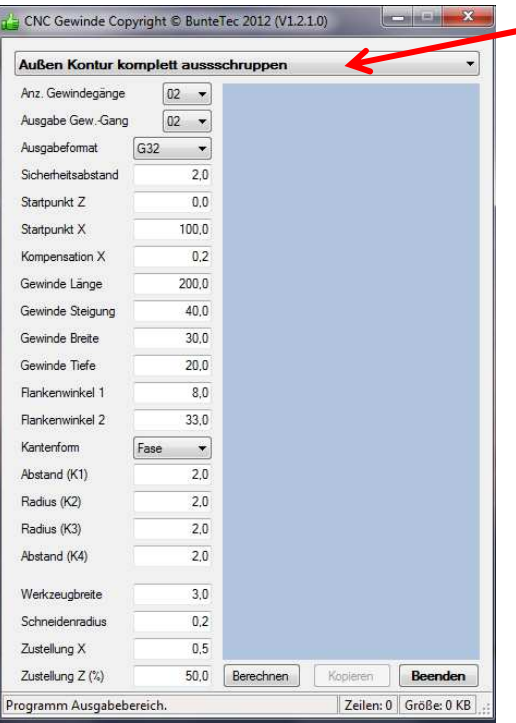

## Betriebsart:

Es stehen folgende Betriebsarten zur Verfügung.

- 1. Außengewinde komplett ausdrehen
- 2. Außengewinde nur rechte Flanke abfahren
- 3. Außengewinde nur linke Flanke abfahren
- 4. Innengewinde komplett ausdrehen
- 5. Innengewinde nur rechte Flanke abfahren
- 6. Innengewinde nur linke Flanke abfahren

## **Anzahl der Gewindegäng:**

Legen Sie hier die Anzahl der Gewindegänge fest. **Ausgabe Gewindegang Nummer:** Legen Sie hier den auszugebenen Gewindegang fest. Als Beispiel wird bei einen zweigängigen

Gewindegang der erste Gang mit einem Startwinkel von 0 Grad bearbeitet, der zweite Gang mit einem Startwinkel von 180 Grad.

## **Ausgabeformat:**

Das Programm kann im G32 oder G92 Format ausgegeben werden.

## **Sicherheitsabstand:**

Abstand vom Startdurchmesser als Radiuswert. Dies ist der Abstand vom Werkzeug zum Werkstück beim Rückzug der Z-Achse.

#### **Startpunkt Z:**

Startpunkt der Z-Achse als Absolut Wert. Dieser Punkt sollte weit genug außerhalb vor dem Werkstück gewählt werden um Steigungsfehler in den ersten Gewindegängen zu vermeiden.

# **Startpunkt X:**

Gewinde Außendurchmesser oder bei Innengewinde der Kerndurchmesser. Bei diesem Wert wird die Zustellung in X-Richtung begonnen.

#### **Kompensation X:**

Sollte das Gewinde konisch werden so kann beim Gewinde schneiden der Durchmesser Unterschied über die X-Achse kompensiert werden. Geben Sie die Kompensation als Durchmesser Wert an.

#### **Gewinde Länge:**

Aus der Gewindelänge wird der Endpunkt des Gewinde Zykluses berechnet. (Endpunkt für das Gewinde: Startpunkt Z minus Gewindelänge.)

#### **Gewinde Steigung:**

Steigung in mm/Umdrehung.

#### **Gewinde Breite:**

Breite der Gewinde Kontur. Gemeint ist der breitere obere Abstand zwischen der linken und rechten Flanke ohne Radius. (theoretische Kantenecke)

#### **Gewinde Tiefe:**

Tiefe der Gewindekontur als Radiuswert.

#### **Flankenwinkel 1:**

Winkel der linken Flanke. Maximal 45 Grad.

# **Flankenwinkel 2:**

Winkel der rechten Flanke. Maximal 45 Grad.

## **Kantenform:**

Es kann zwischen der Kantenformen Radius und Fase gewählt werden. Betroffen von dieser Auswahl sind aber nur die Kanten K1 und K4.

## **Radius K1:**

Radius an der linken oberen Ecke oder Kante. Bei der Auswahl "Fase" ist dies der Fasen Abstand.

# **Radius K2:**

Radius in der linken, im Gewindegrund liegenden Ecke.

# **Radius K3:**

Radius in der rechten, im Gewindegrund liegenden Ecke.

# **Radius K4:**

Radius an der rechten oberen Ecke oder Kante. Bei der Auswahl "Fase" ist dies der Fasen Abstand.

# **Werkzeugbreite:**

Schneidenbreite des Stechwerkzeugs. Die Breite des Werkzeugs wird bei der Programmerstellung berücksichtigt. Beim Anfahren der rechten Gewindeflanke werden die Koordinaten in der Z-Achse um die Werkzeugbreite in Z Minus Richtung verschoben.

## **Schneidenradius:**

Radius an den Schneiden Ecken. Dieser Radius wird bei der Programmerstellung berücksichtigt.

# **Zustellung X:**

Die Zustellung nach jedem Durchgang in der X-Achse als Durchmesser Wert.

# **Zustellung Z:**

Die Zustellung nach jedem Durchgang in der Z-Achse. Diese Einstellung ist nur wichtig beim kompletten Gewinde ausdrehen für Außen und Innen. Die Einstellung bezieht sich auf die Werkzeugbreite und wird in Prozent eingestellt. Einstellung 1% bis 100%

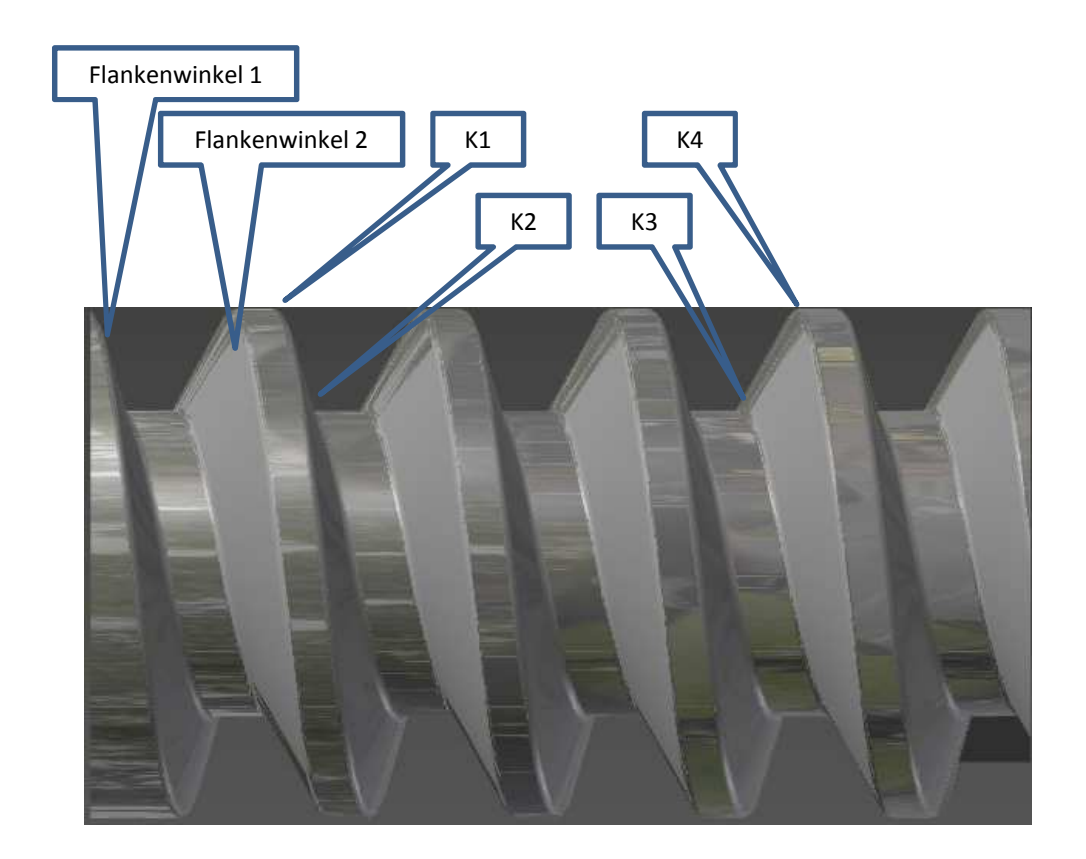

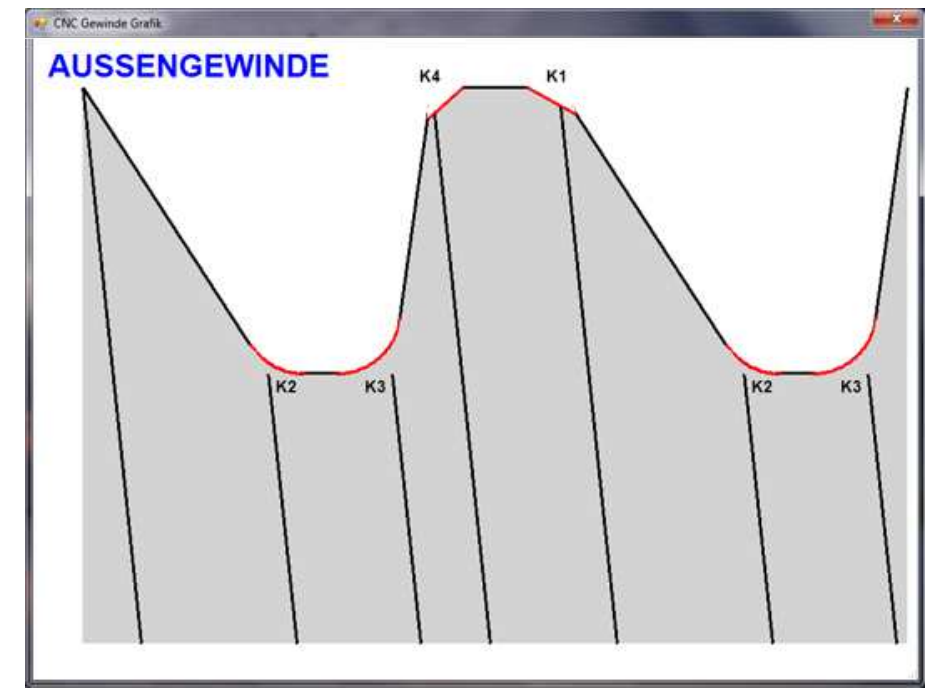

Um die Eingaben kontrollieren zu können wurde noch eine Grafik zur kontrolle eingefügt. Diese Grafik zeigt Ihnen das Gewindeprofil nach Ihren Angaben. Somit können kaum noch Falscheingaben entstehen.

Bunte Technologien: Telefon: 02104-1416908 Telefax: 02104-1416909 E-Mail: info@buntetec.de Homepage: www.buntetec.de